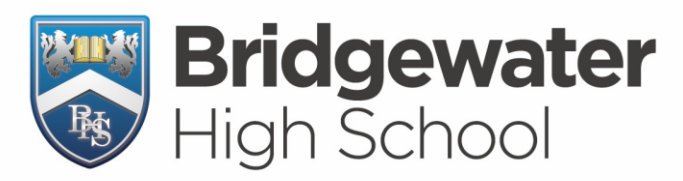

**Upper School Years 10-11** Broomfields Road, Appleton, Warrington, Cheshire, WA4 3AE

**Lower School** Years 7-9 Hall Drive, Appleton, Warrington, Cheshire, WA4 5JL

Upper School: T. (01925) 263919 F. (01925) 861434 Lower School: T. (01925) 263814 F. (01925) 861449 Email. enquiries@bridgewaterhigh.com Website. www.bridgewaterhigh.com

## **KEY INFORMATION FOR OUR ELECTRONIC PLATFORMS:**

\* **Our website** is at [www.bridgewaterhigh.org](http://www.bridgewaterhigh.org/) and contains most of the information you should ever need about the school in general, including copies of letters home and forthcoming events.

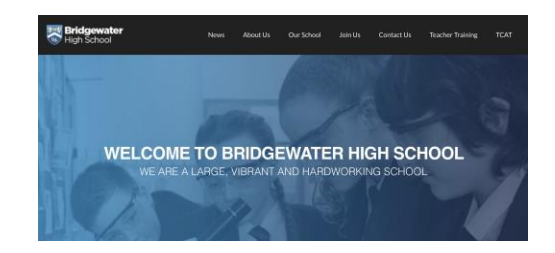

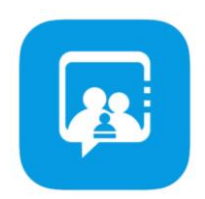

**\* ParentApps Conntect (PA Connect) is our school app** and invites to this are sent out regularly. Some parents/carers prefer the quick access of the app as opposed to the website and you can also have notifications switched on for when we send reminder messages out via the app.

\* Our homeworks are all to be found **Satchel One**, also known as Show My Homework, (website and app). By now your son/daughter should have logged into this and started using it. It is recommended that they attach their school email address to their account so that if they get logged out and can't remember their password, they can click on Forgot Password and have a reset email sent to their school email account. You can also have a parent code to keep track of homeworks separately yourself.

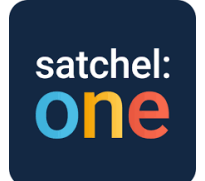

\* **Pupil email addresses** are also in place and are our recommended method for pupils to communicate with teachers (they can also send messages via Show My Homework). Their email address is their usual school log-in (e.g. 21smithb) followed by @bridgewaterhigh.com – example = *21smithb@bridgewaterhigh.com*. To get started, pupils simply need to visit [www.office.com](http://www.office.com/) and click Sign In. They should then log in using the email address mentioned above (e.g. 21smithb@bridgewaterhigh.com) and their usual password used when logging into a school computer. Pupils could also download the Outlook app to achieve this.

\* Finally **Office 365** (accessed as above) allows access to many other online apps such as Word, Excel, OneDrive (for saving work online) etc. All pupils can also download and install up to five copies each of Office 365 for use during their duration as a Bridgewater student e.g. onto a laptop. This is achieved by selecting Install Office after signing in (top-right of the screen). Office 365 is also where pupils will find **Microsoft Teams** where we currently set work for selfisolating pupils (although, again, the Teams app could also be used).

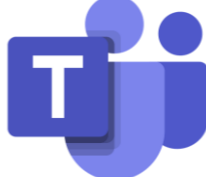

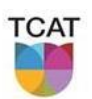

## PART OF THE CHALLENGE ACADEMY TRUST | NURTURE | CHALLENGE | ACHIEVE

Principal Tim Long BA (Oxon) MA Ed, P.G.C.E, N.P.Q.H **Headteacher Lower School Tracey Hatton** BA Hons, P.G.C.E, N.P.Q.H

**Headteacher Upper School** Keiron Powell **BA Hons, QTS** 

Registered Office: TCAT c/o Priestley College, Loushers Lane, Warrington WA4 6RD